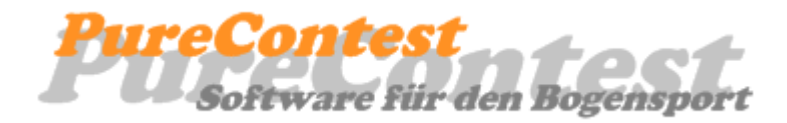

# **WLAN Konfiguration**

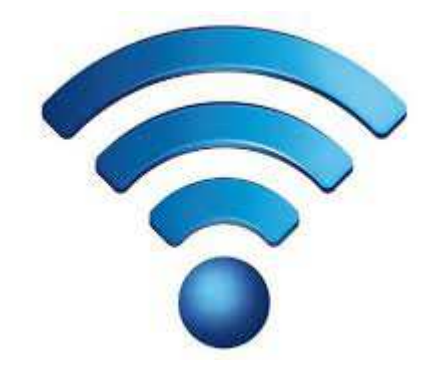

Michael Bukreus 2014

Seite 1

## **Inhalt**

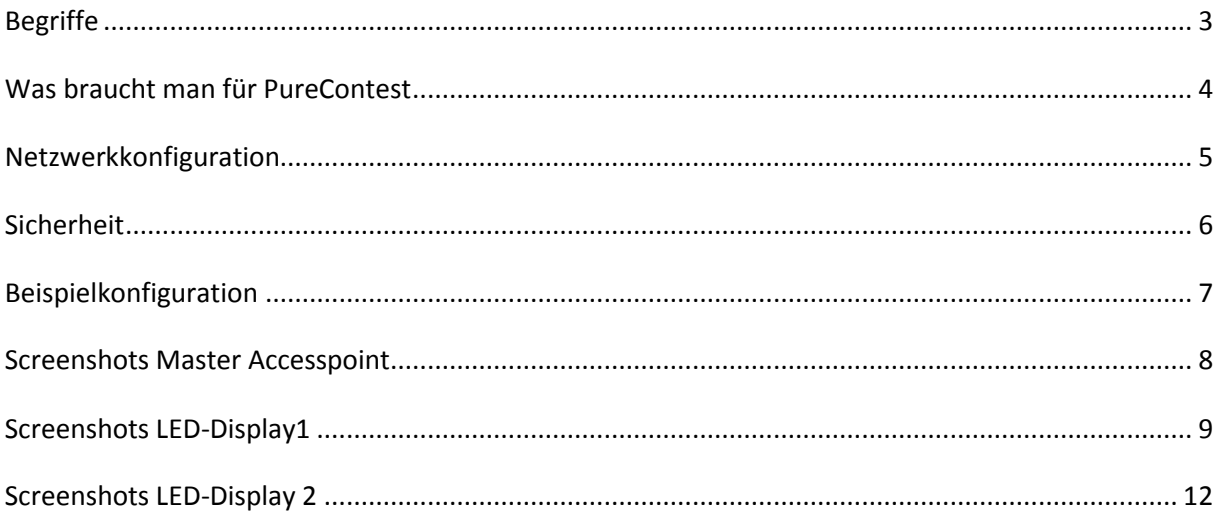

## **Begriffe**

Zunächst muss man sich etwas mit den Begrifflichkeiten auseinandersetzen. Im Zusammenhang mit WLAN wird gerne von Routern gesprochen, gemeint ist oftmals allerdings etwas anderes.

Die wichtigsten Geräte für den Aufbau eines Netzwerkes sind:

Accesspoint

Dieser ermöglicht es einem drahtgebundenen Gerät an einem WLAN teilzunehmen. Der Accesspoint spannt hierbei das WLAN auf, oder er bucht sich im Client Modus in ein vorhandenes WLAN ein. In der Regel hat ein Accesspoint nur eine LAN Buchse.

**Switch** 

Ein Switch hat eine Reihe von LAN Buchsen, über die Geräte miteinander vernetzt werden können. Er benötigt keinerlei Konfiguration

**Router** 

Ein Router verbindet zwei oder mehrere Netze mit verschiedenen IP-Adressbereichen. Soll ein Telegramm von dem einen in das andere Netz gesendet werden, wird dessen IP-Adresse übersetzt. (Network Address Translation NAT).

Das was man meistens als Router bezeichnet ist eine Kombination aus allen drei Geräten. Klassisches Beispiel ist der WLAN Router, den man an seinem DSL-Anschluss betreibt. Dieser besteht aus dem Router, der die Außenwelt mit dem lokalen Netzwerk verbindet, einem Accesspoint und einem Switch. Nach außen hin existiert nur eine IP-Adresse, die per DHCP vom Provider bezogen wird. Nach innen existieren eine Reihe von IP-Adressen, die sich alle im gleichen Sub-Netz befinden. Meist sind das Adressen im Bereich von 192.168.178.1 bis 192.168.178.254 (Router Funktion). Meist hat das Gerät auf der Rückseite eine Reihe von LAN Buchsen, an die kabelgebundene Geräte angeschlossen werden können (Switch Funktion). Viele Geräte haben darüber hinaus einen WLAN Tranceiver (Accesspoint Funktion).

So gesehen müsste ein "Router" eigentlich alle möglichen Funktionen abdecken können. In der Praxis ist dem aber leider nicht so. Hier muss genau darauf geachtet werden welche Funktionen von einem Gerät tatsächlich angeboten werden.

Als einfach zu konfigurieren haben sich die Geräte von TP-Link herausgestellt, während D-Link und Netgear eher schwer zu konfigurieren sind.

### **Was braucht man für PureContest**

Für PureContest benötigt man einen Access-Point, der das WLAN aufspannt und je einen Accesspoint in den LED-Displays. Die Accesspoints in den LED-Displays müssen den Client Modus unterstützen, da sie sich als Teilnehmer in das WLAN einloggen müssen. Die meisten "Router" können den Client Modus nicht!

Hat man nur ein LED-Display kann auch ein einziger Accesspoint genügen, der dann in das LED-Display Gehäuse eingebaut wird.

Da fast alle Accesspoints nur eine einzige LAN Buchse an der Rückseite bereitstellen ist es empfehlenswert zusätzlich einen 4-Port Switch einzubauen um eine externe Netzwerkbuchse anschließen zu können. Über diese Buchse kann der Accesspoint konfiguriert werden wenn das WLAN noch nicht funktioniert.

### **Netzwerkkonfiguration**

Alle an PureContest beteiligten Geräte müssen sich im selben Sub-Netz befinden, d.h. im gleichen IP-Adressbereich. Dabei ist streng darauf zu achten, dass keine IP-Adresse doppelt vorkommt, da es sonst zu einem Adresskonflikt mit nicht vorhersagbaren Störungen kommt.

Da in den LED-Controllern die IP-Adressen fest eingestellt sind, ist durch sie das zu verwendende Sub-Netz festgelegt. Wenn zwei LED-Displays vorhanden sind, haben die LED-Controller zum Beispiel die IP-Adressen 192.168.178.101 und 192.168.178.102. somit ist klar, dass sich alle Teilnehmer im IP-Adressbereich 192.168.178.xxx befinden müssen.

Der Accesspoint im LED-Display 1 bekommt dann z.B. die statische IP-Adresse 192.168.178.11 und der im Display 2 bekommt dann die 192.168.178.12. Die Subnet Mask muss bei allen Geräten auf 255.255.255.0 eingestellt werden. Als Gateway wird die IP-Adresse des Master Accesspoints angegeben, also 192.168.178.1.

Der Master Accesspoint, also der, der das WLAN aufspannt bekommt die statische IP-Adresse 192.168.178.1.

Damit sich Geräte wie ein Laptop oder ein Smartphone problemlos mit dem Accesspoint verbinden lassen aktiviert man im Master Accesspoint den DHCP-Modus für das lokale Netz und zwar für den Adressbereich 192.168.178.50 bis 192.168.178.100. Das bedeutet, dass der Laptop, oder ein Smartphone seine IP-Adresse vom Master Accesspoint zugewiesen bekommt und zwar so, dass kein Adresskonflikt entsteht. Man darf also dem Accesspoint im LED-Display nicht die gleiche IP-Adresse wie dem LED-Controller geben! Weiterhin darf es in einem Netz nur einen DHCP Server geben!

Auf dem Laptop läuft die PureContest Anwendung. Eine drahtgebundene Verbindung zum Accesspoint ist nicht notwendig. Dadurch kann man den Master Accesspoint z.B. auf die halbe Entfernung zu den LED Displays platzieren und so die Reichweite deutlich erhöhen.

Hat man nur ein LED-Display, kann man den Master Accesspoint direkt in das Display einbauen. Dieser läuft dann nicht im Client Modus, da er das WLAN aufspannt. Den LED-Controller schließt man dann an der LAN-Buchse des Accesspoints an, oder man schaltet noch einen Switch dazwischen um zusätzlich eine externe LAN-Buchse anschließen zu können.

Laptop und Smartphone verbinden sich dann direkt mit dem Accesspoint im LED-Display. Der IP-Adressbereich wird auch in diesem Fall vom LED-Controller bestimmt, da dessen Adresse fest eingestellt ist.

### **Sicherheit**

Sofern das PureContest Netzwerk nicht mit dem Internet verbunden ist, ist es eigentlich nicht notwendig ein sicheres Netz mit Verschlüsselung aufzubauen. Ein offenes Netz ohne Netzwerkschlüssel erleichtert die Bedienung doch sehr. In der Praxis weiß bei der Turniervorbereitung bestimmt keiner den Netzwerkschlüssel und die Dokumentation ist gerade nicht auffindbar... Dabei würde der Kampfrichter doch so gerne sein eigenes Smartphone zur Fernsteuerung verwenden...

Sicher kann sich dann jeder Zuschauer mit seinem Smartphone einloggen, aber was sollte er mit der Verbindung anfangen?

Natürlich kann man das PureContest WLAN auch sicher aufbauen mit WPA2 und Netzwerkschlüssel.

## **Beispielkonfiguration**

Als Beispiel dient eine Konfiguration aus einem Laptop, auf dem die PureContest Anwendung läuft, einem Smartphone mit der PureContest App, einem Master Accesspoint und zwei LED-Displays.

#### - **Master Accesspoint**

Hat die statische IP Adresse 192.168.178.1, Subnet Mask ist 255.255.255.0

Spannt ein WLAN mit der SSID "PureContest" auf. Security ist OFF

DHCP-Server im Adressbereich 192.168.178.50 bis 192.168.178.100 aktiv

#### - **Laptop**

Verbindet sich über WLAN mit dem Master Accesspoint über die SSID "PureContest"

Bezieht seine IP-Adresse vom Master Accesspoint, also z.B. 192.168.178.50

#### - **Smartphone**

Verbindet sich über WLAN mit dem Master Accesspoint über die SSID "PureContest"

Bezieht seine IP-Adresse vom Master Accesspoint, also z.B. 192.168.178.51

#### - **LED-Display 1**

Hat einen Accesspoint im Client Modus mit der IP-Adresse 192.168.178.11

Der LED Controller hat die IP-Adresse 192.168.178.101

Zusätzlich ist ein Switch eingebaut um die externe Netzwerkbuchse anzuschließen. Hierbei sind LED-Controller, Accesspoint und die externe Netzwerkbuchse an den Switch angeschlossen.

#### - **LED-Display 2**

Hat einen Accesspoint im Client Modus mit der IP-Adresse 192.168.178.12

Der LED Controller hat die IP-Adresse 192.168.178.102

Zusätzlich ist ein Switch eingebaut um die externe Netzwerkbuchse anzuschließen. Hierbei sind LED-Controller, Accesspoint und die externe Netzwerkbuchse an den Switch angeschlossen.

### **Screenshots Master Accesspoint**

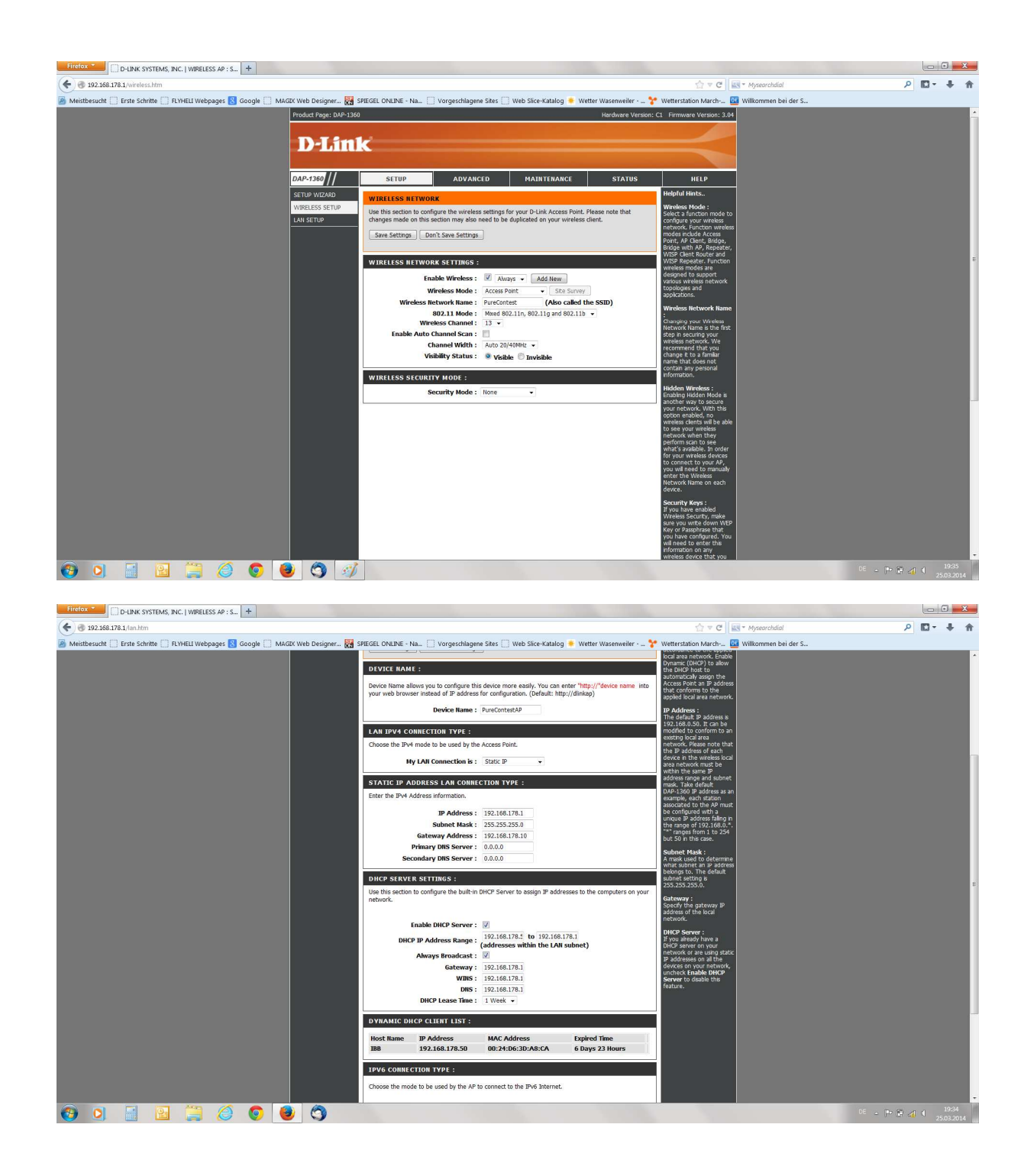

# **Screenshots LED-Display1**

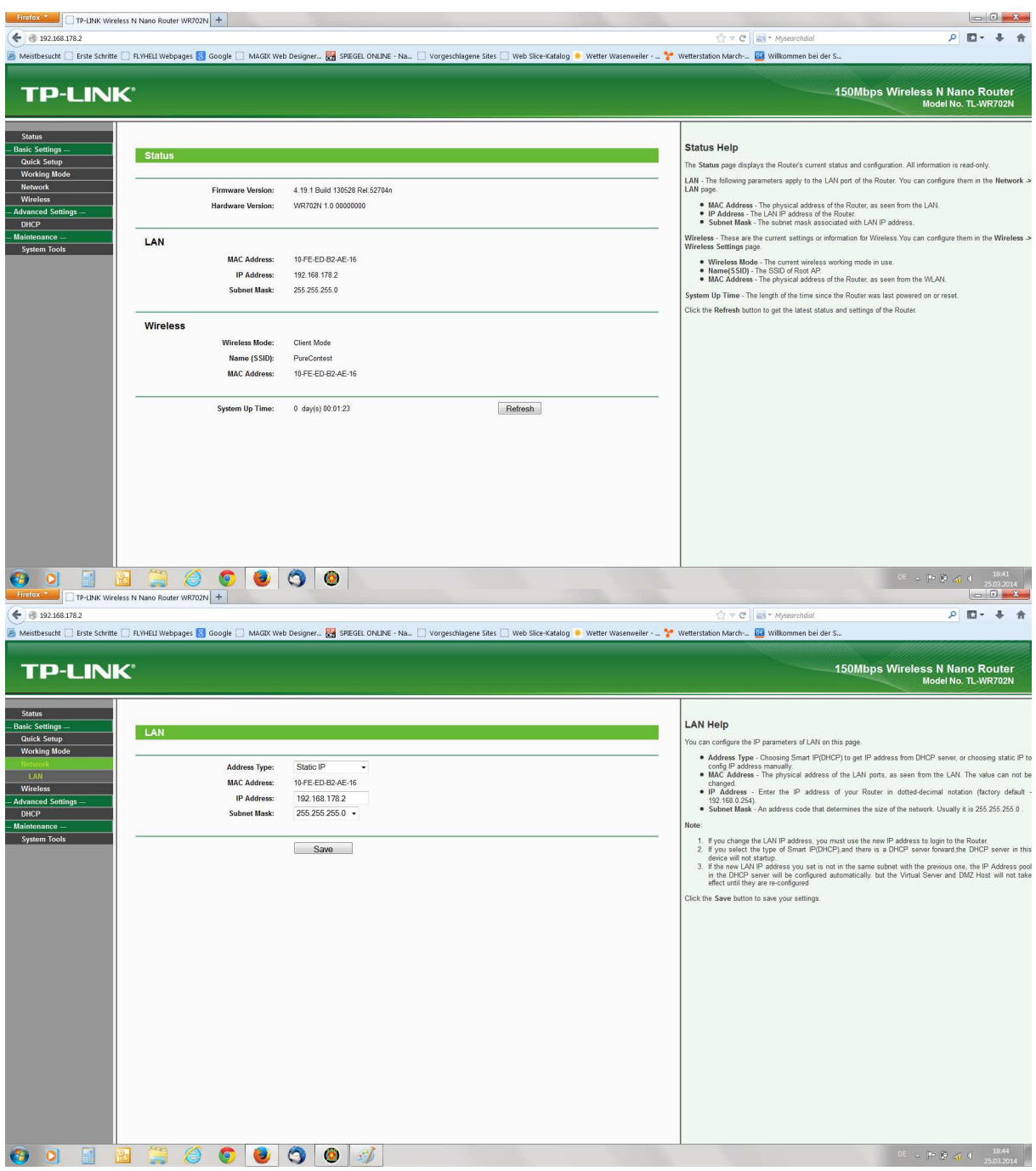

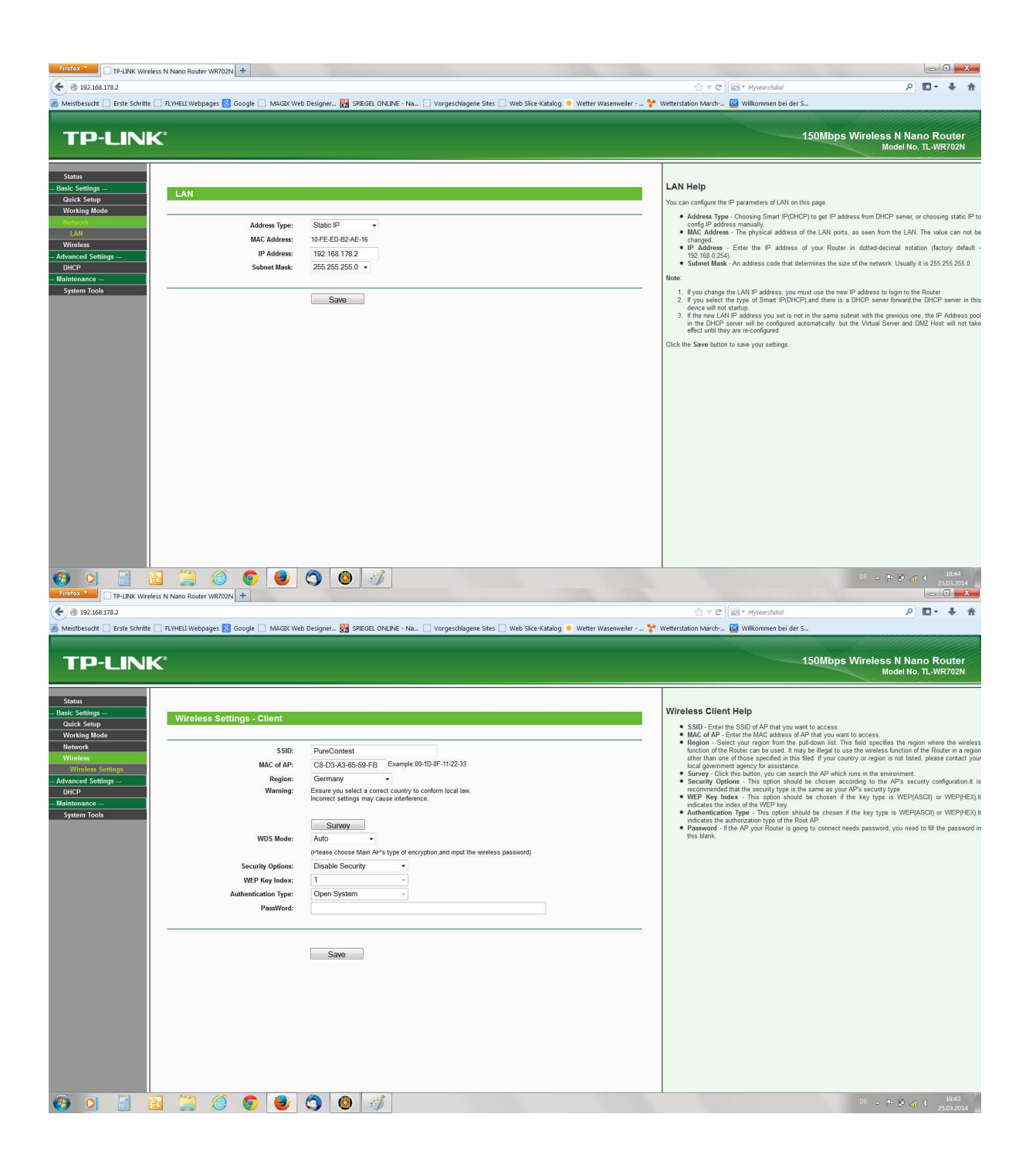

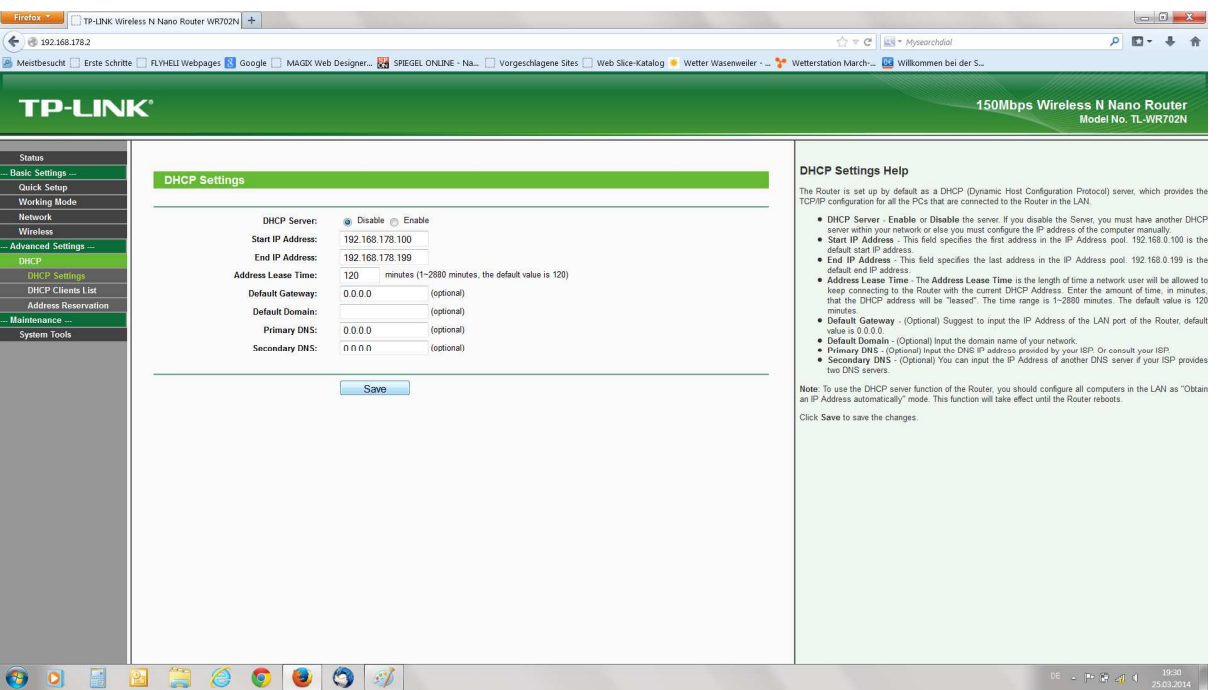

# **Screenshots LED-Display 2**

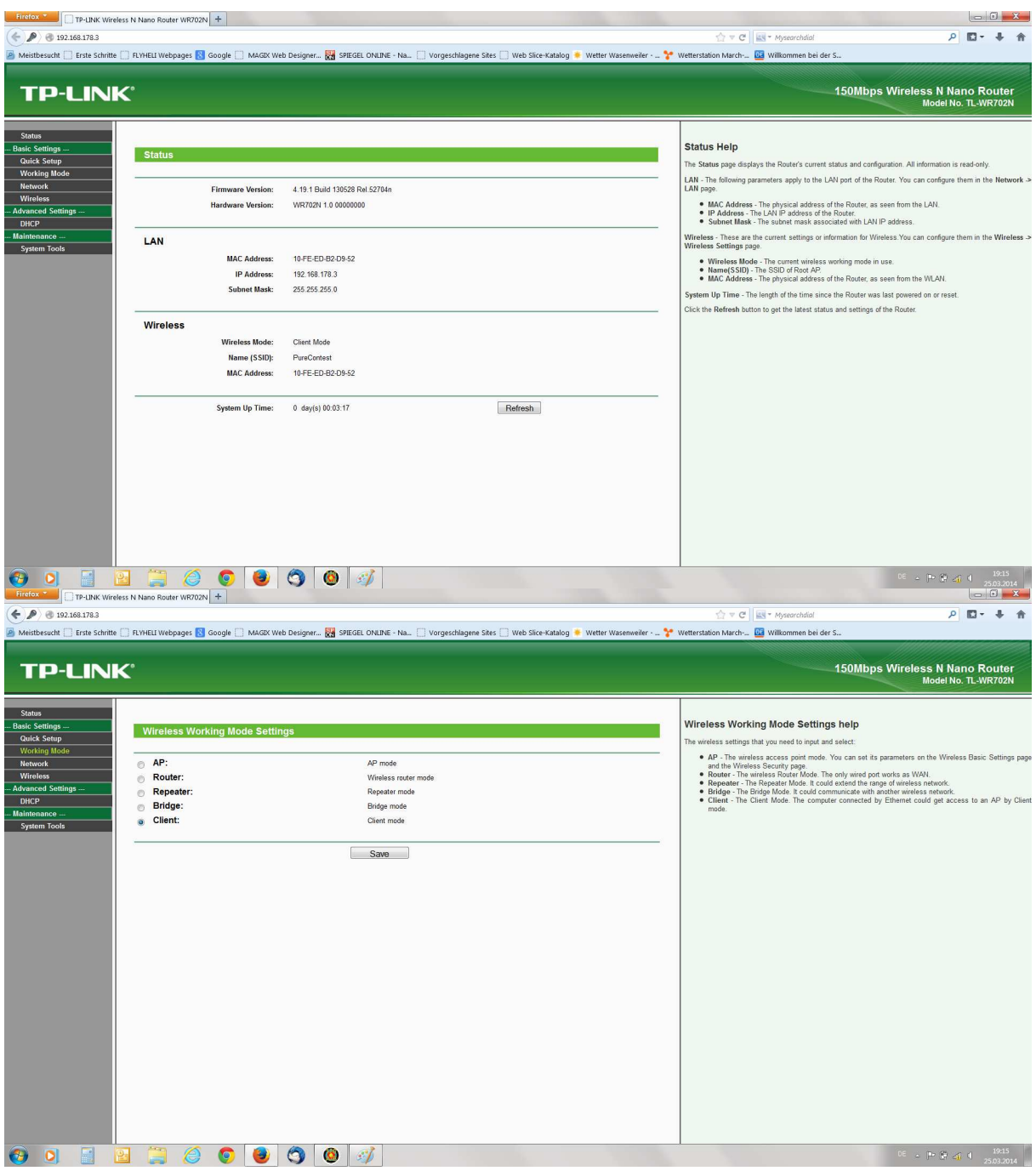

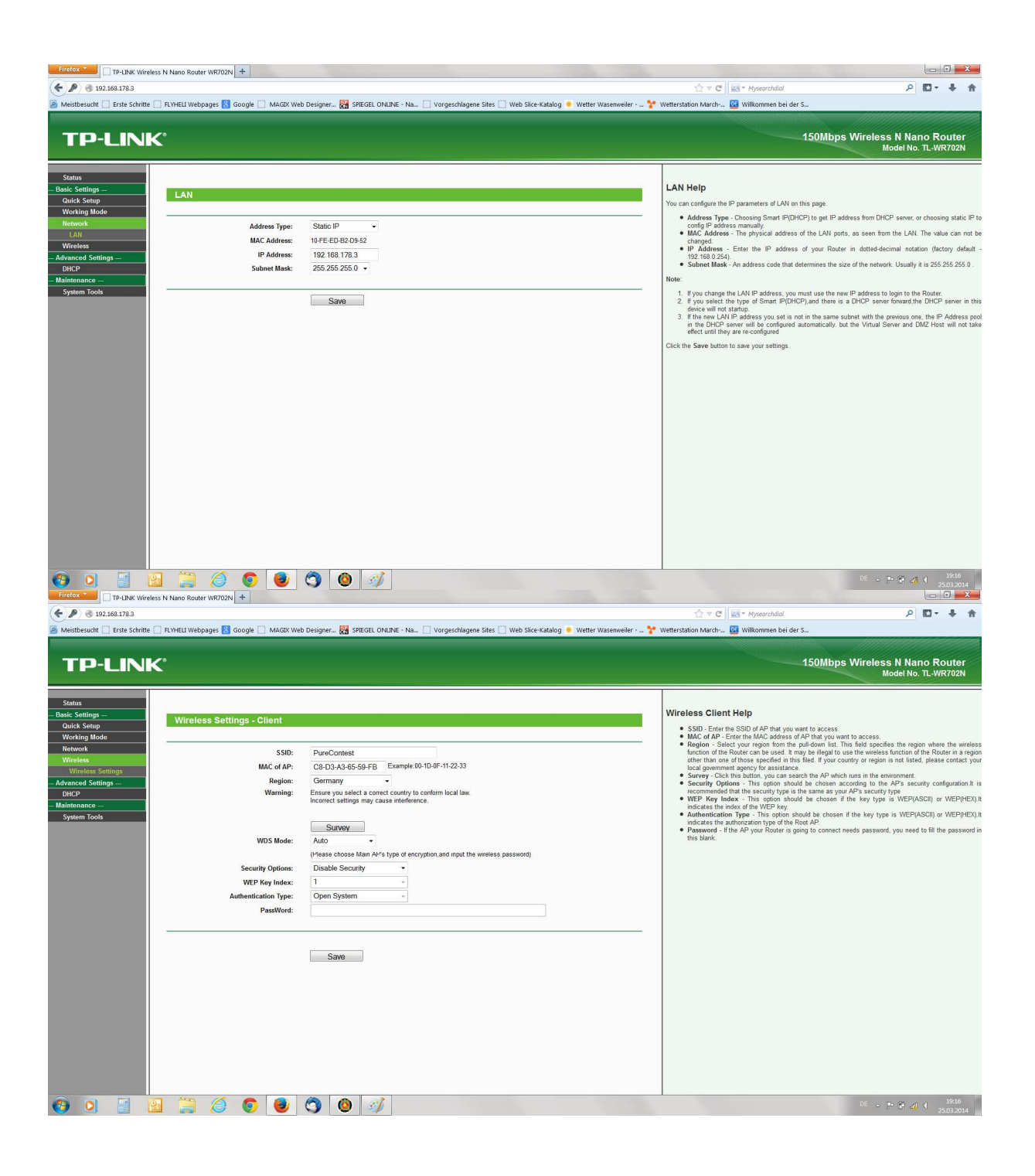

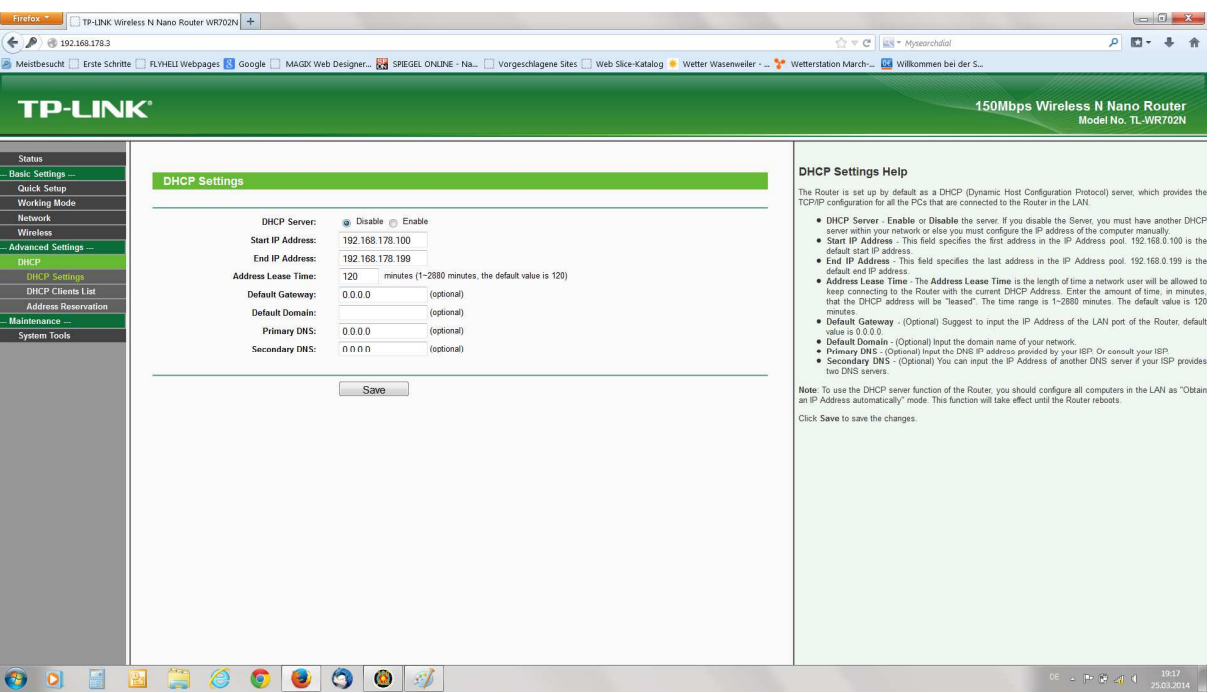